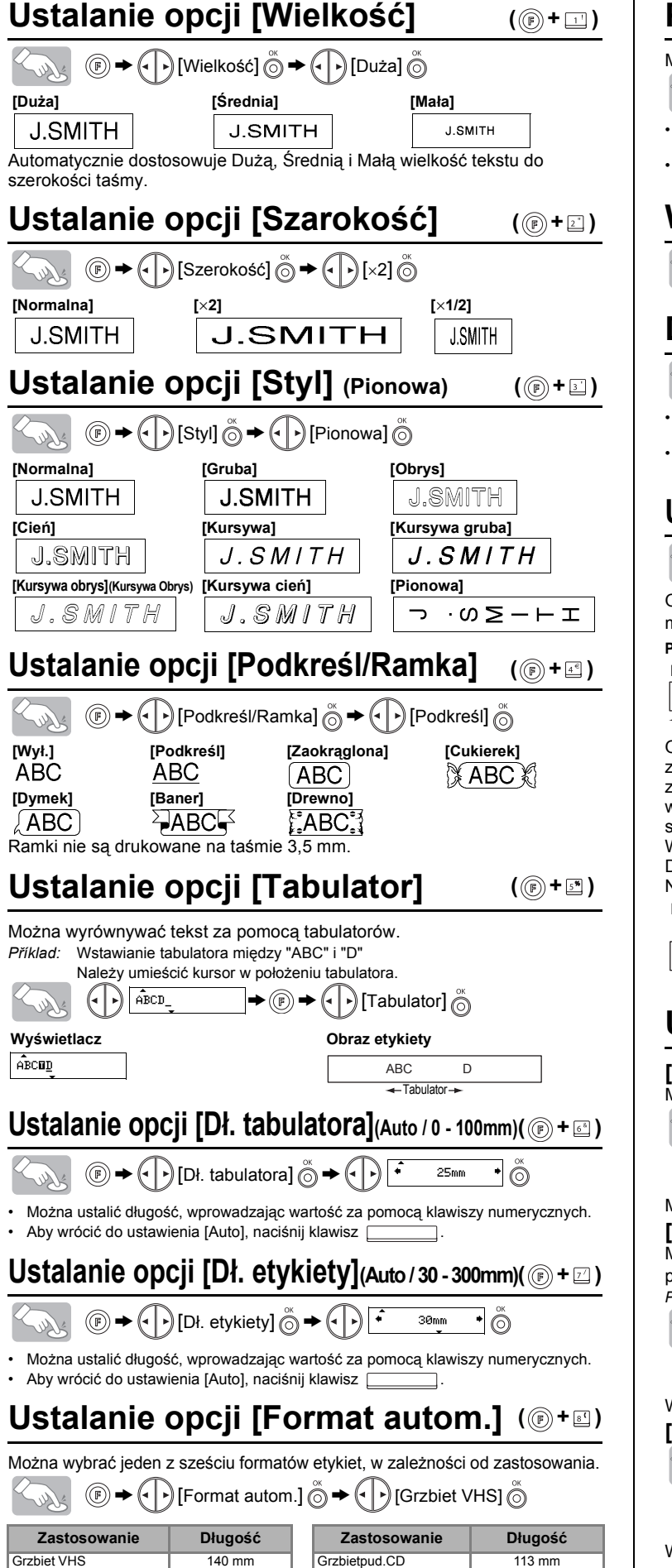

GrzbietMiniDV 42 mm Zakł. segreg

- Aby obciąć etykietę należy nacisnąć dźwignię obcinacza taśmy w prawym górnym narożniku urządzenia. • Aby uniknąć uszkodzenia taśmy, nie wolno jej obcinać, kiedy wyświetlony jest
- komunikat "Drukuj" lub "Wysu

## **Ustalanie opcji [Margines]** (Margines taśmy)(  $\circledcirc$  +  $\circledcirc$  )

Często używane teksty można zapisać w pamięci i w razie potrzeby użyć ich do szybkiego drukowania etykiet lub otworzyć do edycji. Można przypisać jeden tekst do każdego klawisza ( $\odot \sim \odot$ ) (Maksymalnie 3 teksty).

Jeśli zapisany tekst zawiera więcej niż 8 znaków, należy przewinąć go klawiszem $\left(\left[\cdot\right]\right)$ 

Poza podstawowymi sposobami wyszukiwania funkcji, urządzenie PT-1280 posiada skróty funkcji, dzięki którym można łatwo przeskakiwać do często używanych czynności, naciskając klawisz  $(\mathbb{F})$  i klawisz skrótu, przedstawiony w poniższej tabeli. Aby potwierdzić, naciśnij klawisz  $\overline{\hat{O}}$ .

#### **Przełączanie Duże/Małe litery** Soller  $\overline{A^{4a}}$ **Duże litery ( MA) Małe litery ( Mgł.) Małe litery ( Mgł.)**  $\hat{A}$  B C D E  $\hat{A}$  $a b c d e$ **Tworzenie tekstu w dwóch wierszach Przenieś kursor do miejsca rozpoczęcia drugiego wiersza i naciśnij klawisz .** Teksty w 2 wierszach można drukować na taśmach 9 mm i 12 mm. **Wyświetlacz Obraz etykiety** ABC<br>DEF ABC+DEF **Wprowadzanie symboli**

# $\left(\begin{array}{ccc} \bullet & \bullet & \bullet \\ \bullet & \bullet & \bullet \end{array}\right)$   $\rightarrow$   $\left(\begin{array}{ccc} \bullet & \bullet \\ \bullet & \bullet \end{array}\right)$   $\rightarrow$   $\left(\begin{array}{ccc} \bullet & \bullet \\ \bullet & \bullet \end{array}\right)$   $\rightarrow$   $\left(\begin{array}{ccc} \bullet & \bullet \\ \bullet & \bullet \end{array}\right)$

## **Wprowadzanie znaków specjalnych**

• Kolejność znaków specjalnych zależy od języka wybranego na wyświetlaczu.

### **Usuwanie**

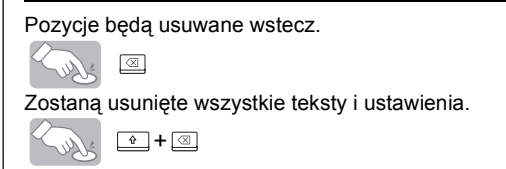

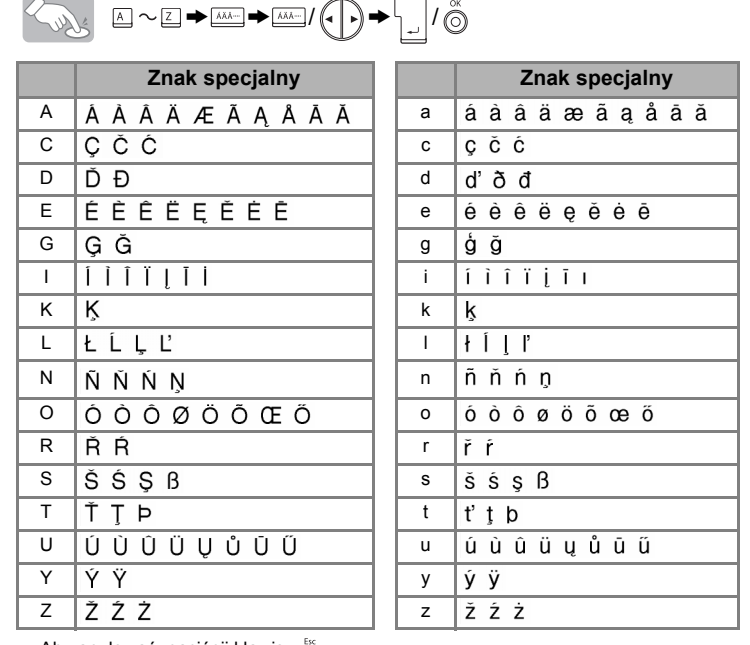

• Aby anulować, naciśnij klawisz $\sum_{n=1}^{\infty}$ .

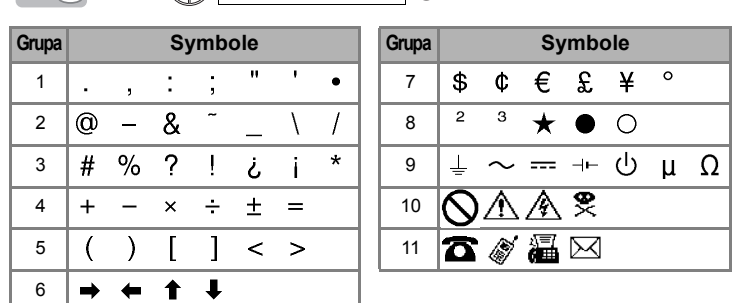

• Aby przejść do następnej grupy, naciśnij klawisz  $\overline{\bullet \ast \circ \cdot}$ • Aby anulować, naciśnij klawisz $\overline{\bigodot}$ 

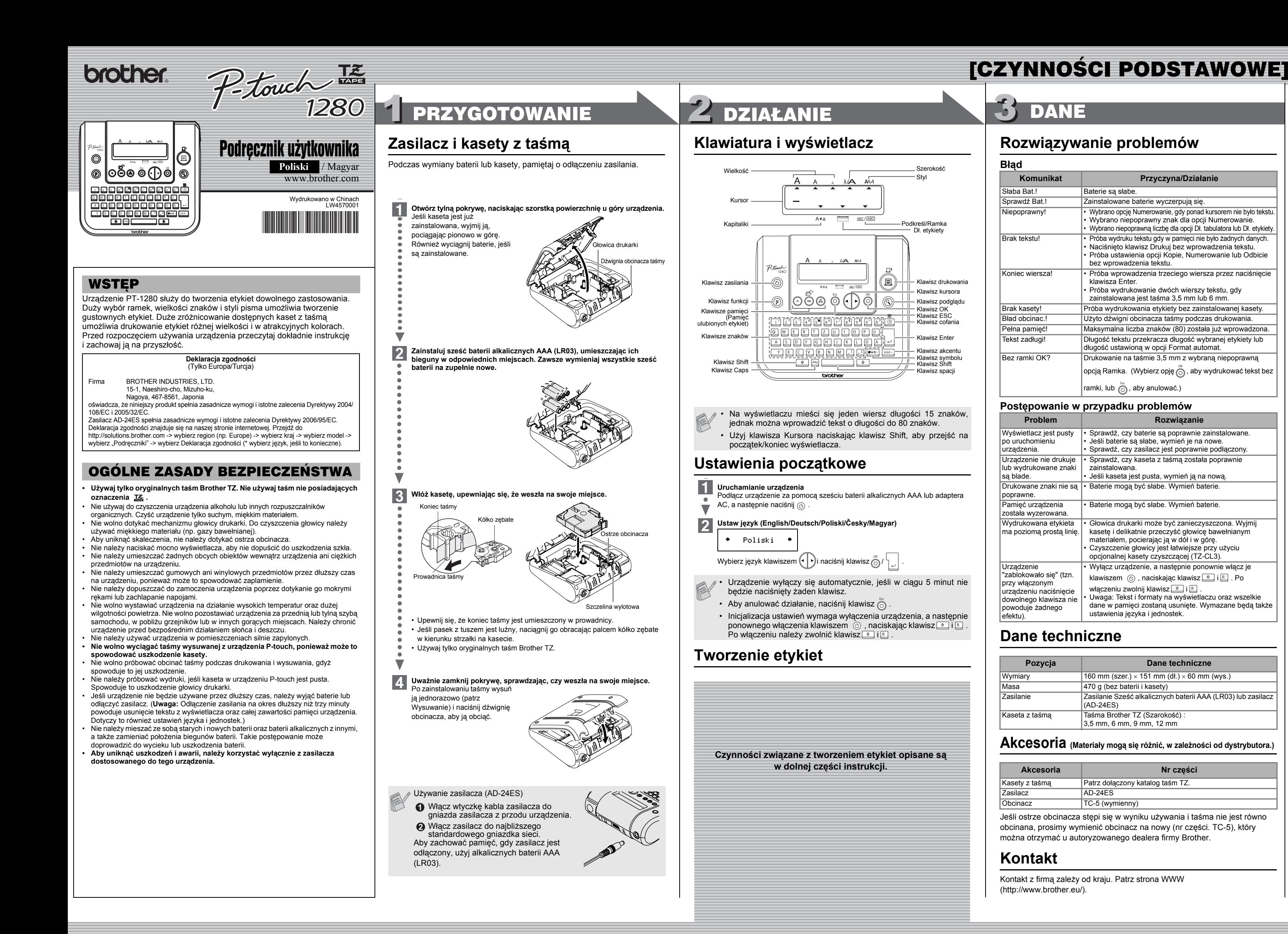

## **Podgląd tekstu**

Można przejrzeć tekst przed wydrukowaniem.

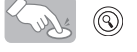

• Na wyświetlaczu pojawi się pełny tekst oraz długość etykiety (mm), a następnie ponownie edytowany tekst. • Podgląd dotyczy tylko tekstu, nie jest wyświetlana czcionka, styl, wielkość,

podkreślenie/ramka i dodatkowe cechy.

#### **Wysunięcie(Wysuń taśmę)**

 $\Box^+(\Box)$ 

## **Drukowanie**

# $\mathbb{D}_{\mathbb{N}}$

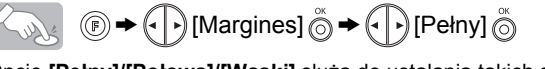

Opcje **[Pełny]/[Połowa]/[Wąski]** służą do ustalania takich samych marginesów po obu stronach tekstu.

**POZNÁMKA:**Aby wycentrować tekst na etykiecie, należy ją obciąć nożyczkami wzdłuż kropek (:).

Opcja **[Druk ciągły]** służy do drukowania więcej niż jednej kopii etykiety z minimalnym marginesem <Przykł. 1>. Można także utworzyć etykietę zawierającą tekst w różnych stylach. Należy w tym celu wydrukować tekst w jednym stylu i przed wysunięciem taśmy wprowadzić inny tekst w innym stylu <Przykł. 2>.

## **Używanie [Opcja wydruku]**

**[Kopie]**

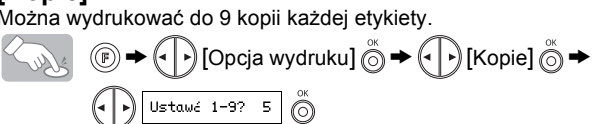

Można także wprowadzić liczbę kopii za pomocą klawiszy numerycznych. **[Numerowanie]**

Można wydrukować wiele kopii tego samego tekstu, zwiększając liczbę o 1 po wydrukowaniu każdej etykiety.

*Příklad:* Drukowanie kopii etykiety zawierającej numer serii (0123, 0124 i 0125)

 $(\cdot | \cdot)$ [Numerowanie]  $\bigcirc \rightarrow (\cdot | \cdot)$  Ustawé 3-9? 5  $\bigcirc$ 

Wybierz największy numer, jaki ma być wydrukowany. **[Odbicie]**

 $\textcircled{3}\rightarrow\textcircled{4}$  [Opcja wydruku]  $\textcircled{3}\rightarrow\textcircled{4}$  [Odbicie]  $\textcircled{3}\rightarrow$  [Druk lustrz.?]  $\textcircled{3}$ J.SMITH

W opcji [Odbicie] użyj czystej taśmy, aby możliwe było poprawne odczytanie etykiety w przeciwnym kierunku, jeśli naklei się ja na szkle lub innym przezroczystym materiale.

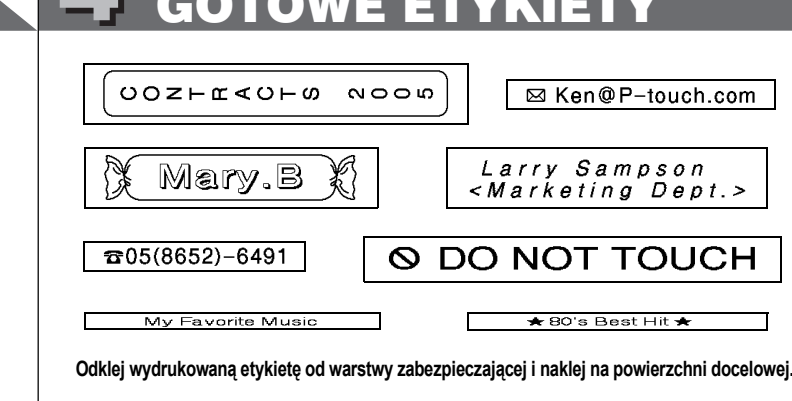

## **Pamięć ulubionych etykiet**

WYSUŃ TAŚMĘ PRZED UŻYCIEM OBCINACZA (patrz Wysuwanie/ Drukowanie). W przeciwnym wypadku CZĘŚĆ TEKSTU BĘDZIE OBCIĘTA. Nie wolno próbować wyciągania taśmy, gdyż może to uszkodzić kasetę. **Druk ciągły**

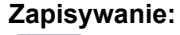

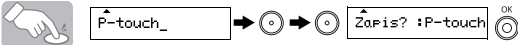

**Drukowanie:**

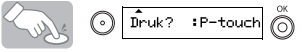

**Otwieranie:**

## **Skróty funkcji**

Taśma audio 89 mm Zakł. separat. 42 mm

#### TWORZENIE TEKSTU NEW PROJEKTOWANIE ETYKIET NEW DRUKOWANIE ETYKIET NEW GOTOWE ETYKIETY DRUKOWANIE ETYKIET

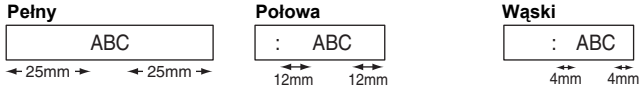

ABC ABC ABC ABC ABC DEF **<Przykład 1> <Przykład 2> (wysuń i drukuj) (wysuń i drukuj)**

**( +)**

 $\bigotimes_{w\in S} \bigcirc \bullet \bigcirc \bullet \bigcirc \bigcirc \overline{\mathfrak{otw}}.$  : P-touch  $\bigcirc$ 

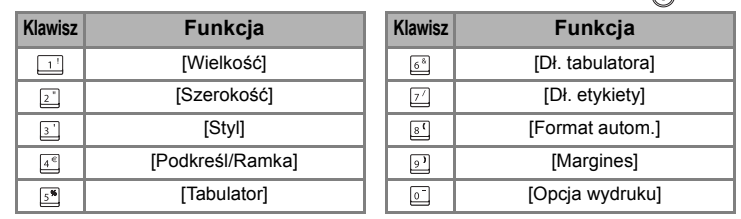

 $\blacktriangleright$   $\circledast$   $\blacktriangleright$   $\circledcirc$   $\rightarrow$   $\circledcirc$   $\circledcirc$   $\rightarrow$   $\circledcirc$   $\rightarrow$  $\bigodot$   $\overline{6}$ 123

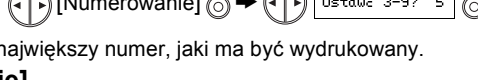

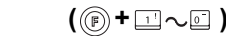

## [TWORZENIE ETYKIET]

# UŻYTECZNE FUNKCJE